ORACLE®

## Building Responsive Mobile Applications with Oracle Application Express 5.1

Dracle Internal/Restricted/Highly Restricted

### Marc Sewtz

ORACLE

Senior Software Development Manager Oracle America, Inc. – New York, NY

### Safe Harbor Statement

The following is intended to outline our general product direction. It is intended for information purposes only, and may not be incorporated into any contract. It is not a commitment to deliver any material, code, or functionality, and should not be relied upon in making purchasing decisions. The development, release, and timing of any features or functionality described for Oracle's products remains at the sole discretion of Oracle.

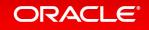

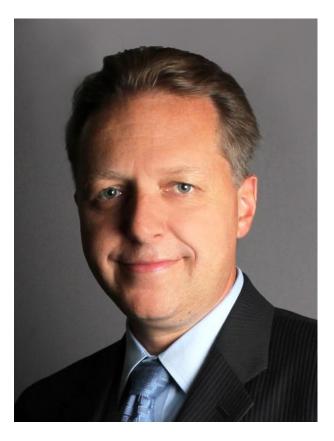

### Marc Sewtz

Senior Software Development Manager Oracle Application Express

- Working for Oracle since 1998
- Joined APEX Development Team in 2002
- Based in New York, NY
- Twitter: @msewtz
- APEX on Twitter: #ORCLAPEX
- Blog: http://marcsewtz.blogspot.com

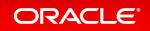

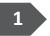

- Mobile Development Overview
- <sup>2</sup> Developing Mobile Apps with the jQuery Mobile Theme
- Developing Responsive Apps with the Universal Theme
- 4 Testing, Debugging and Deploying your Mobile Apps

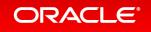

### Mobile Development – Overview

- Developing Mobile Apps with the jQuery Mobile Theme
- **Developing Responsive Apps with the Universal Theme**
- Testing, Debugging and Deploying your Mobile Apps 4

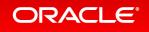

### Oracle Application Express (APEX) Database Centric Application Development

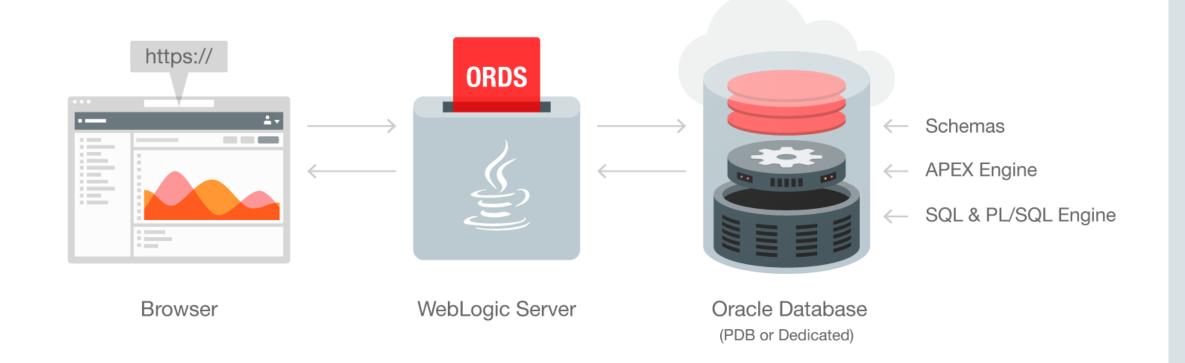

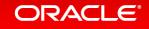

## Mobile Application Development Native Apps vs Mobile Web Apps

- Native Apps:
  - Built for a specific platform
  - Using platform specific language and tools
  - Pros:
    - Full access to device's hardware and APIs
    - Potentially better performance
    - Offline use
  - Cons:
    - Separate codebase for different platforms
    - Expensive to build, maintain and distribute

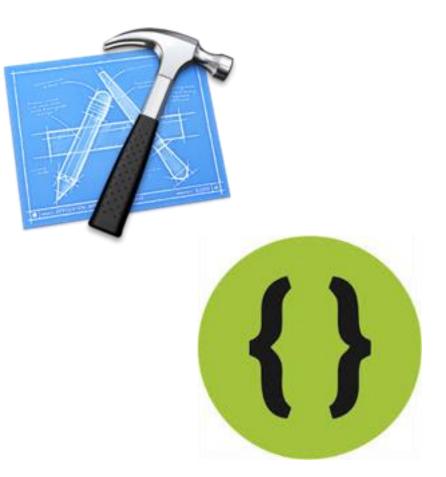

### ORACLE

## Mobile Application Development Native Apps vs Mobile Web Apps

- Mobile Web Apps:
  - Apps developed using HTML/CSS/JavaScript

- Pros:

- Can be accessed by any device with a web browser
- Use standard Web technologies
- Easy to deploy and update on the server
- Cons:
  - Limited access to device specific hardware and APIs
  - Require permanent Internet connection

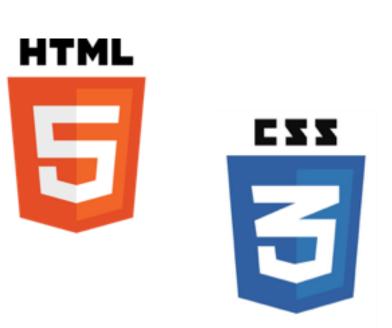

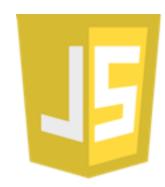

## Mobile Application Development Native Apps vs Mobile Web Apps

• Hybrid Apps:

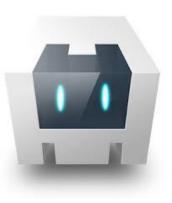

- Apps developed using Web technologies deployed as native app
- Wrapped in platform-specific container using e.g. PhoneGap / Cordova
- Pros:
  - Single code base due to use of Web technologies
  - Access to device specific APIs
- Cons:
  - Subject to store approval best suited for apps installed locally on device
  - Security model requires whitelisting of outside domains

## **Mobile Application Development**

### **Responsive Design vs Dedicated Mobile Pages**

### Responsive Design

- Providing an optimal viewing experience easy reading and navigation with a minimum of resizing, panning, and scrolling – across a wide range of devices
- Supporting a variety of devices and screen sizes with a single implementation
- Offering content and feature parity: same content and functionality is available
- Potentially slower due to larger file size (HTML, CSS, JS, images)
- More expensive to develop

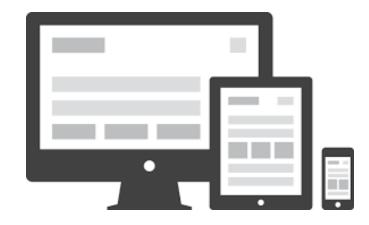

### Mobile Application Development Responsive Design vs Dedicated Mobile Pages

- Dedicated Mobile Pages
  - Building separate sites for mobile and for desktop
  - Optimized support for touch events, orientation change, native controls, etc.
  - Easier and faster to user due to light-weight HTML and small static file content (CSS, JS, images)
  - Less expensive to develop

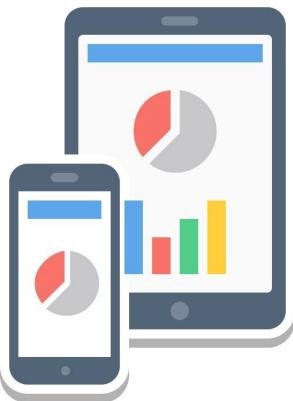

## Mobile Application Development

### **Mobile Development with Oracle Application Express**

- Mobile Theme
  - Introduced with APEX 4.2 in 2012
  - jQuery Mobile framework used to render mobile UI
  - Comprehensive support for Mobile-specific capabilities and touch events
- Universal Theme
  - Introduced with APEX 5.0 in 2015
  - Build responsive pages that work on any screen and device

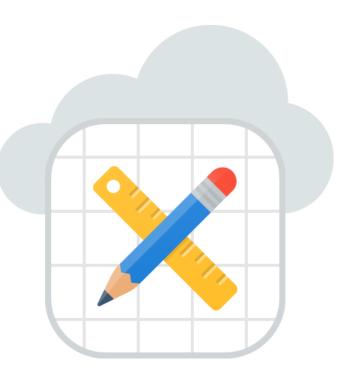

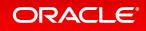

### 1 Mobile Development – Overview

### 2 Developing Mobile Apps with the jQuery Mobile Theme

- <sup>3</sup> Developing Responsive Apps with the Universal Theme
- 4 Oracle JET Charts
- 5 Testing, Debugging and Deploying your Mobile Apps

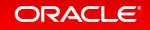

### Mobile Theme jQuery Mobile - Philosophy

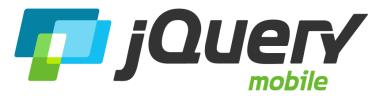

- One Code Base, All Platforms
- Works everywhere
- Built on standards
- Built on top of jQuery Core
- Mobile-first not Mobile-Only

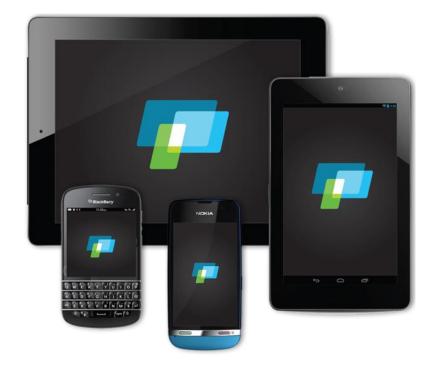

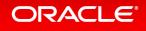

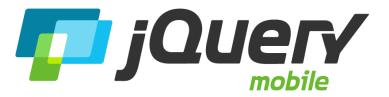

- Unified user interface across all popular mobile platforms
- User Experience based on device capabilities
- Lightweight size and minimal image dependencies for speed
- Accessibility features like WAI-ARIA integrated in framework
- Support for screen readers and other assistive technologies
- AJAX based page load and HTML5 push state used for smooth / native-like page transitions

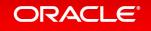

### Mobile Theme jQuery Mobile - Features

- Form inputs enhanced to be touch-friendly
- Touch-friendly UI widgets
- Auto-enhances forms to become touch-friendly
- Auto-grows text areas
- Designed to be touch-first

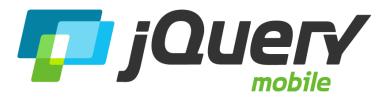

| Slider:                          |  |
|----------------------------------|--|
| Flip toggle:                     |  |
| Vertical controlgroup, checkbox: |  |
| One                              |  |
| 🗹 Two                            |  |
| Three                            |  |

Vertical controlgroup, radio:

| 0 | One   |
|---|-------|
|   | Тwo   |
|   | Three |

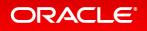

### **Mobile Theme**

### **Application Express User Interfaces**

- Apps can have multiple User Interfaces
- Each User Interface is associated with one Theme
- Individual Pages can have only one User Interface
- User Interface defines:
  - Login URLs
  - UI specific home pages
  - Global Pages

ORACIE

Auto Detection

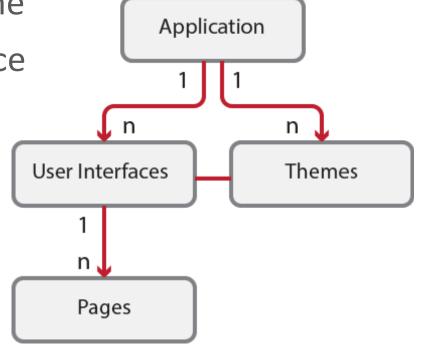

### **Mobile Theme**

### Navigation menus and side panels

- All top level pages added to Navigation List
- Navigation lists in Mobile apps are implemented as menu panels
- Shown on the left with menu button shown in top bar
- Custom panels using "Panel" region template
- Choice of display modes: Overlay, Reveal, Push
- data-role="panel"

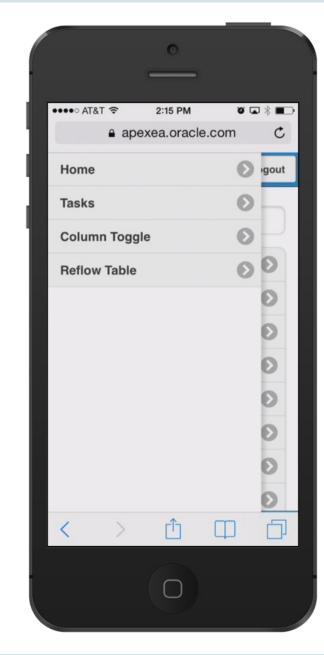

### Mobile Theme List View

- Default View for data display, navigation, drill-down view
- Based on unordered list
- Automatic Dividers
- Custom formatting options
- Declarative Search Options, supporting server- and client side search
- data-role="listview"

| Tasks                                     | u la la la la | .ogout |
|-------------------------------------------|---------------|--------|
| Maintain Support Systems                  |               |        |
| HR software upgrades                      | Pam King      | Ø      |
| Apply Billing System updates              | Russ Sanders  | Θ      |
| Investigate new Virus Protection software | Pam King      | Ø      |
| Arrange for holiday coverage              | Al Bines      | Θ      |
| Email Integration                         |               |        |
| Complete plan                             | Mark Nile     | Ø      |

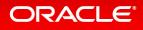

### Mobile Theme Column Toggle Report

- Selectively hides columns at narrower widths as a sensible default
- Offers a menu to let users manually control which columns they want to see
- Column Toggle popup contains a dynamically generated list of columns based on the table markup

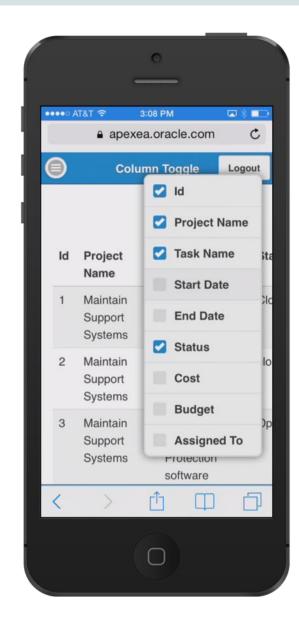

### Mobile Theme Reflow Table Report

ORACLE

Collapsing table data into label/data pairs for each row

Id

2

 $\Box$ 

- Stacked presentation style default
- Media query used to switch to tabular style presentation above a specific screen width

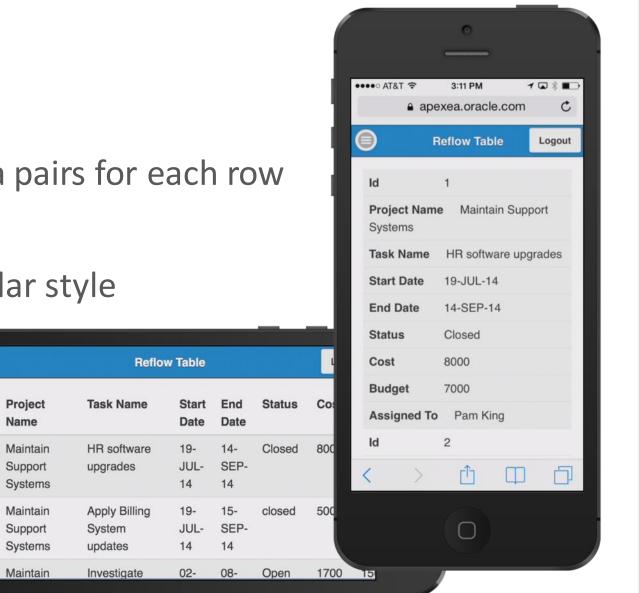

22

## Mobile Theme

### **ThemeRoller**

ORACLE

- Mobile theme provides a variety of theme styles
- Create custom styles using Themeroller
- Upload Themeroller file as application or workspace files
- Define new theme style using your own Themeroller layout

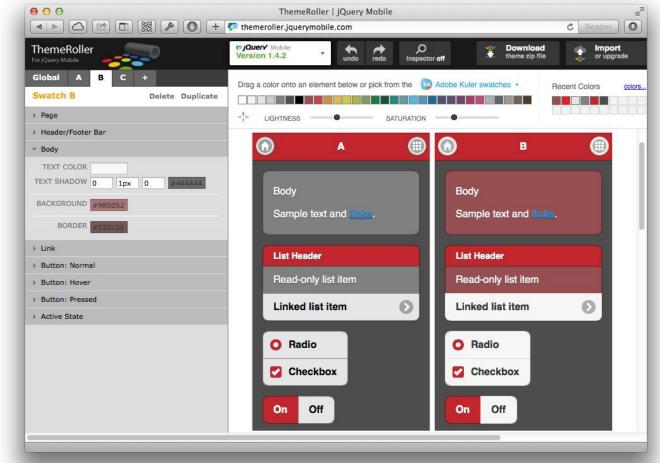

# Demo

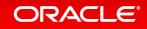

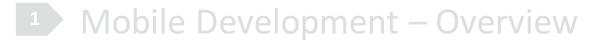

- 2 Developing Mobile Apps with the jQuery Mobile Theme
- Developing Responsive Apps with the Universal Theme
- 4 Testing, Debugging and Deploying your Mobile Apps

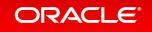

## Universal Theme Responsive Grid

- Smart Page Layouts
- Improved Grid System
- Complex Form Layout
- Responsive Components
- Tap Event Handling

ORACLE

|                     |                       | Templates                       |              |                                                         |               |                                     | Demo Project 1    |            |                                    |              | +          |              |                                     |
|---------------------|-----------------------|---------------------------------|--------------|---------------------------------------------------------|---------------|-------------------------------------|-------------------|------------|------------------------------------|--------------|------------|--------------|-------------------------------------|
| ORACL               | C Application Express | Application Builder 😔           | SQL Workshop | Team Develop                                            | pment 😔       | Packaged Ap                         | ips 😔             | C          | 2 8,                               | ~ ?~         | @~         |              |                                     |
| ↑ Applicatio        | on 98275 Shared Compo | onents Templates                |              |                                                         |               |                                     |                   | Ð Þ.       | $\mathop{\vartriangle}_{0\square}$ | 200          | ►          |              |                                     |
| Templates           | Subscription Publ     | ist 🛛 🔿 🖉 🔨 🚺                   |              |                                                         | 0             | apex.oracle.co                      | om/pls/apex/f?p={ | 89316:200: | 14860675                           | 347670:::200 | :P200_ID:1 | Ċ            | 0 1                                 |
| ۹~                  |                       | ■ P-Track                       |              |                                                         |               |                                     |                   |            |                                    |              |            |              | 名 🚦 ⑦ 夂 marc •                      |
| •                   | Theme = 42            | Home                            | Project      | s /<br>no Project 1                                     | I             |                                     |                   |            |                                    | Microsit     | e Follow   | Edit Project | < > +                               |
| Type <sub>≧</sub> ↑ | SName                 | Demo Project 1                  | ~ Key        | ,,                                                      |               | AAAB                                |                   |            |                                    |              |            |              | 🛛 Email                             |
| Breadcrumb          | Breadcrumb            | Child Project<br>Demo Project 4 | Owne         | S)                                                      |               | sam.ple                             |                   |            |                                    |              |            |              | » Merge                             |
| Button              | lcon                  |                                 | Categ        | ry                                                      |               | Default                             |                   |            |                                    |              |            |              | Add Milestone                       |
| Button              | Text                  |                                 | Status       |                                                         |               | Hot                                 |                   |            |                                    |              |            |              | <ul> <li>Add Action Item</li> </ul> |
| Button              | Text with Icon        |                                 | Goal         |                                                         |               | Demonstrate the                     |                   | Track      |                                    |              |            |              | C Add Link                          |
| abel                | Hidden                |                                 | Histor       |                                                         |               | created 4 month<br>last updated 4 m |                   | narc       |                                    |              |            |              | Attach File                         |
| abel                | Optional              | Reporting                       | Last U       | odated                                                  |               | marc 4 months                       | ago               |            |                                    |              |            |              | Add Update                          |
| _abel               | Optional - Above      | Administration                  | Show         | Show All Milestones Action Items Updates Child Projects |               |                                     |                   |            | Add Status Report                  |              |            |              |                                     |
| Label               | Required              |                                 | Miles        | 0085                                                    |               |                                     |                   |            |                                    |              | Gaant +    | <b>ک</b> پر  | Validations                         |
| Label               | Required -<br>Above   |                                 |              |                                                         |               |                                     |                   | Validate 5 |                                    |              |            |              |                                     |
| Legacy<br>Calendar  | Calendar              |                                 | Octo         |                                                         |               |                                     |                   |            |                                    |              |            | 2015         | Content Completeness                |
| List                | Badge List            |                                 | 29           | Open Open Action Item                                   | ns 0 Open Act | tion Items Owner(s                  | ) Sam.Ple         |            |                                    |              |            |              |                                     |
| ist                 | Cards                 |                                 |              | Demo milestone<br>MAJOR MILESTONE                       |               |                                     |                   |            |                                    |              |            |              |                                     |
| List                | Links List            |                                 | Nove         | nber                                                    |               |                                     |                   |            |                                    |              |            | 2015         | Usage Last 90 Days                  |
| List                | Media List            |                                 | 5            | Vilestone 1                                             |               |                                     |                   |            |                                    |              |            |              | 2 1                                 |
| List                | Manu Bar              |                                 |              | Open Open Action Iten                                   | ns 0 Open Act | tion Items Owner(s                  | ) Sam.Ple         |            |                                    |              |            |              |                                     |

## Universal Theme Responsive Grid

- Smart Page Layouts
- Improved Grid System
- Complex Form Layout
- Responsive Components
- Tap Event Handling

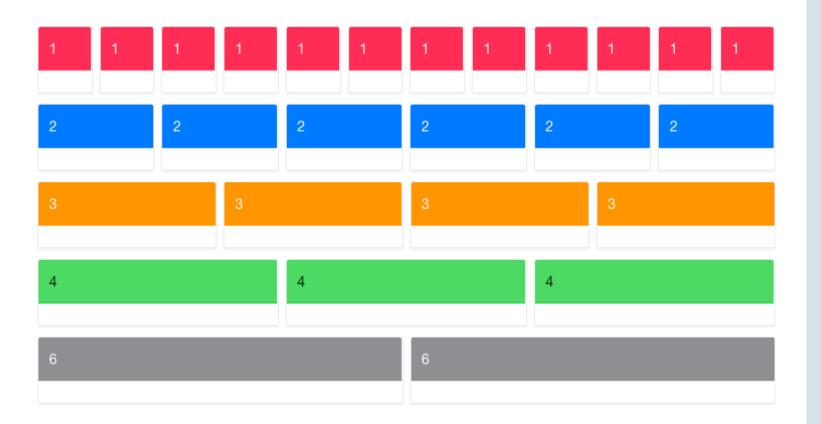

### Universal Theme Right to Left Support

- APEX 5.1 adds support for right-to-left scripts, such as Arabic and Hebrew
- Available with Universal Theme
- Set "Document Direction" in globalization attributes und translation language mapping

|                |                        | x51/f?p=129:1:2430853512125 |           |                |                   |
|----------------|------------------------|-----------------------------|-----------|----------------|-------------------|
| ₩uni Σ mini () | nyê 🖁                  |                             | Sample Da | atabase Applic | שלום <b>א</b>     |
|                | پخانם 🔍                | C                           | שַׁלוֹנ 📃 |                |                   |
|                | • •                    |                             | שָׁלום    |                | שָׁלוֹם 誓         |
|                |                        |                             |           |                | שָׁלוֹם 🎴         |
| >              |                        |                             | نڥלום     |                | שָׁלוֹם 🖿         |
|                |                        |                             |           | ~              | שָׁלוֹם 🎛         |
|                | \$0                    | 0                           |           |                | שָׁלוֹם           |
| M              | onthly Sales           | Monthly Orders              |           |                | שָׁלוֹם           |
|                |                        |                             |           |                | שָׁלוֹם           |
|                | 10                     | 7                           |           |                | שָׁלום<br>שָׁלום  |
| Total Products |                        | Total Customers             | 5         |                | שָּׁלום<br>שָׁלום |
|                |                        |                             |           |                | ,<br>Ųdia         |
| > +            | ڛؚ۬ڶڡ                  | > +                         | ڛ۬ڶٵ      |                | پלום              |
| 2,760.00n"ש    | Bradley, Eugene   🛔    | 2,700.00n"ש                 | שָׁלוֹם   |                | שָׁלום            |
| 2,420.00n"ש    | Logan, Edward   🐣      | 2,000.00n"ש                 | שָׁלוֹם   | ~              | שָׁלוֹם           |
| 2,380.00n"ש    | Dulles, John  🛔        | 1,680.00"ש                  | שָׁלוֹם   |                |                   |
| 2,370.00n"ש    | Hartsfield, William  🛔 | 1,440.000 ש"ח               | שָׁלום    |                |                   |
| 1,090.00n"ש    | LaGuardia, Fiorello  🛔 | 1,150.00n"ש                 | שָׁלום    |                |                   |
| 1,060.00n"ש    | OHare, Frank  🛔        |                             |           |                |                   |

## Universal Theme Theme Styles

- Variety of different theme styles included with Universal Theme
- Set default Theme Style for app
- Administrators can change theme style for all users
- End users can select personal theme style
- Create custom Theme Styles using Theme Roller

| ••• <>        |                      | apex.oracle.com/pis/apex/                                                                      | ?p=98275:200:124950207                                | 737789:: 0                            | 0                        |                                                        |
|---------------|----------------------|------------------------------------------------------------------------------------------------|-------------------------------------------------------|---------------------------------------|--------------------------|--------------------------------------------------------|
| =             |                      |                                                                                                | s/apex/f?p=98275:200:124                              |                                       | 0                        |                                                        |
| * =           |                      |                                                                                                | e.com/pls/apex/f?p=98275                              | :200:12495020737789:: Č               |                          |                                                        |
| <u> </u>      |                      | Create / Edit Theme                                                                            | ex.oracle.com/pls/apex/f?p                            | =98275:200:1249502073778              | 9:: Č<br>mo Project 1    |                                                        |
| De 🖬 F 🏫 1    | ■ P-Track            | reate / cont meme                                                                              | ~                                                     |                                       | Sp.                      |                                                        |
| De 📑 l        | A Home               | Projects >                                                                                     |                                                       |                                       | ≡                        | < > +                                                  |
| De<br>De      | Projects 3 V         | Demo Project 1                                                                                 |                                                       | Microsite Follow E                    | lit Project              | Perma Link                                             |
| 🥶 ( 🖿 C De    | Demo Project 1 V     | Key A                                                                                          | AAB                                                   |                                       |                          | Memail                                                 |
| 🛗 I 📽 🤇 🖿 (   | Child Project        | Owner(s) si                                                                                    | am.ple                                                |                                       |                          | » Merge                                                |
| 🛗 , 🛍 N 😁 (   | Demo Project 4       | Category D                                                                                     | efault                                                |                                       |                          | Add Milestone                                          |
| 🚓 i 🛱 4 🛗 i   | Categories 1 V       | Status                                                                                         | Hot                                                   |                                       |                          | <ul> <li>Add Action Item</li> </ul>                    |
| 🔺 , 263 F 🛗 , | Owners 2             | Goal D                                                                                         | emonstrate the behavior o                             | of P-Track                            |                          | 🖸 Add Link                                             |
| ≗ / <u>അ</u>  | Milestones 4 ~       |                                                                                                | reated 20 minutes ago by<br>st updated 20 minutes ago |                                       |                          | No. Attach File                                        |
| <b>د</b> ا    | Action Items 3 V     | Last Updated m                                                                                 | narc 20 minutes ago                                   |                                       |                          | <ul> <li>Add Update</li> </ul>                         |
|               | Reporting            | Show All Milestones Ac                                                                         | tion Items Updates                                    | Child Projects                        |                          | Add Status Report                                      |
|               | Administration       | Milestones<br>March                                                                            |                                                       | Gaant 🕇                               | > ₂ <sup>⊼</sup><br>2016 | Validations Unvalidated Validate                       |
|               |                      | Demo milestone<br>MAJOR MILESTONE<br>18 Milestone 1<br>Open Open Action Item<br>Demo milestone | s 0 Open Action Items Owners                          |                                       |                          | Content Completeness<br>Moderate<br>Usage Last 90 Days |
|               | Gh Home ⊡ Applicatio | 25 Milestone 3                                                                                 |                                                       | arfal Sam Bla<br>  没 Debug 目 Show Gri |                          | Views Users<br>dit 두 Theme Roller 皎                    |

#### ORACLE

Copyright © 2016, Oracle and/orits affiliates. All rights reserved. | Confidential – Oracle Internal/Restricted/Highly Restricted 29

### Universal Theme Theme Roller

- Easily build custom Theme Styles
- Compiles CSS on the fly
- See changes live in your app
- Runs from developer toolbar
- Save changes directly to your theme

| Demo Project 1                                                                                                    | ×                                                                                                    | 🔓 Theme Roller                                                                                                    | ∓ x                                                                                                    |
|----------------------------------------------------------------------------------------------------|----------------------------------------------------------------------------------------------------|----------------------------------------------------------------------------------------------------|----------------------------------------------------------------------------------------------------|
| ₽ P-Track                                                                                                    | s.oracle.com:7779/apex51/f?p=378:200:3578377061180                                                                                                    | 5 C 📃 =                                                                                                    | ۲ 🗘 🗘                                                                                                    |
| Projects       3 ×         Demo Project 1       - ×         Demo Project 4       - ×         Demo Project 4       1 ×         People       0         Action Items       3 ×         Action Items       3 ×         People       0         Timeline       - ×         Administration       - × | Projects /         Demo Project 1         Key       AAAB         Category       Default         Status       Hot         Goal       Demonstrate the behavior of         Access Control       Open         Show All       Milestones         March       Intersolution Items 0 Open Action Items         14       Milestone 2         Open       Open Action Items 0 Open Action Items | Style   Style   Global Colors   Header Accent   Body Accent   Link Color   Focus Outline   P Containers   Regions   Buttons   Forms | Vita     Vita     Image: Constraint of the second of the second |
| G Home 🗹 A                                                                                                    | Demo milestone<br>MAJOR MILESTONE<br>21 Milestone 1<br>Open Open Action Items 0 Open Action Items Owner(s) Sa<br>Demo milestone<br>28 Milestone 3<br>Open Open Action Items 0 Open Action Items Owner(s) Sa<br>Demo milestone<br>Completed milestones show when completed within the last 90 days.<br>pplication 378 C Edit Page 200 Session S View Debug                             | <ul> <li>States</li> <li>Palette</li> <li>Navigation</li> <li>Interactive Reports</li> <li>Layout</li> <li>Custom CSS</li> </ul>    | C<br>C<br>C<br>C<br>C<br>ス<br>ス<br>Save As                                                                                                    |

## Universal Theme

### **Template Options**

ORACLE

- Declarative CSS modifiers for HTML5 templates
  - Apply styles like borders, padding, icons, colors, size, etc.
  - Uses easy-to-understand, descriptive names
  - Available for most template types:
    - Page, Region, Report, Breadcrumb, List, Item, Button
  - Significantly reduces the number of required templates for a theme

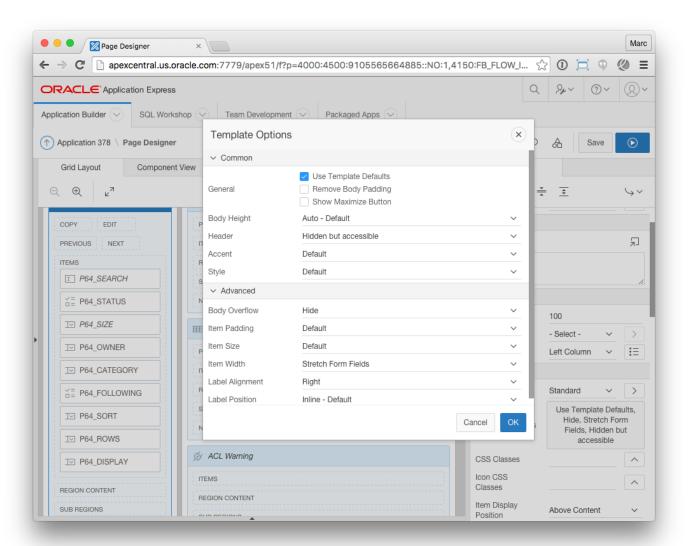

### Universal Theme Live Template Options

- Apply Template Options at Runtime
- Instantly see impact on selected component
- Enabled via Quick Edit

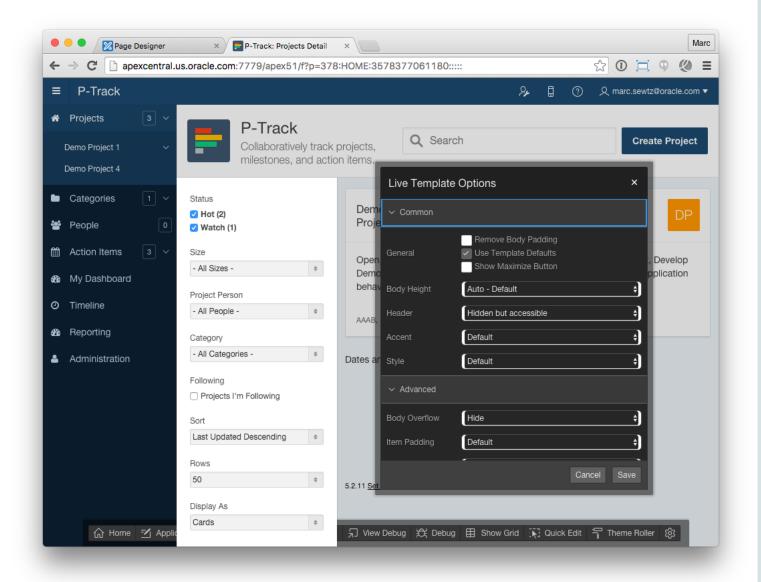

## Universal Theme Navigation Lists

- Choice of sidebar menu or tab-style navigation on top
- Accessible multi-level pulldown menus
- Implemented as lists

ORACLE

Migration of tabs from legacy themes

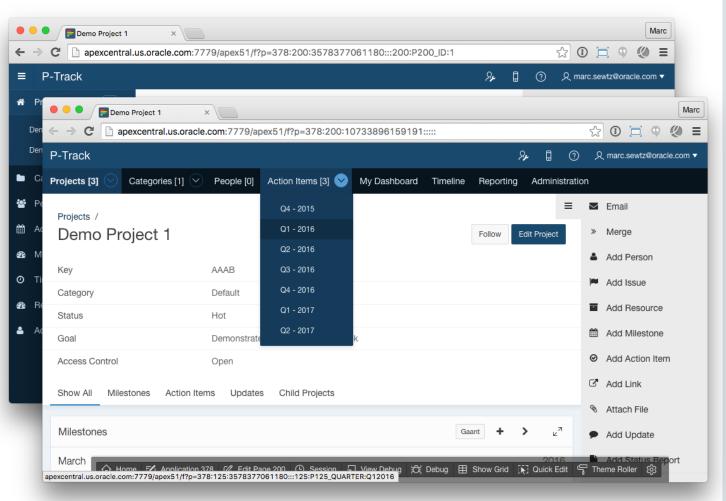

## **Universal Theme**

### **Theme Subscriptions**

- Keep up-to-date with latest version of theme
- Enables consistent UI across applications using master themes
- Identical templates, custom theme styles
- Push templates & template option changes to subscribing templates
- Subscribed templates are read only
- Edit local copies of templates

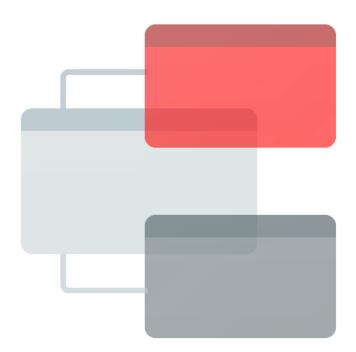

#### ORACLE

# Demo

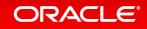

### 1 Mobile Development – Overview

- <sup>2</sup> Developing Mobile Apps with the jQuery Mobile Theme
- <sup>3</sup> Developing Responsive Apps with the Universal Theme
- Testing, Debugging and Deploying your Mobile Apps

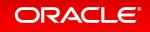

### Testing, Debugging and Deploying Testing Strategies

- Use resized standard Desktop browser for basic layout testing
- Use platform-specific development tools like Xcode or Android SDK to test mobile features:
  - native form controls, orientation change
  - simulate different devices, screen resolutions, High DPI, etc.
- Also include testing on real, physical devices for full access to hardware functions

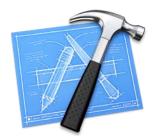

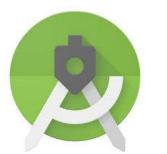

## Testing, Debugging and Deploying Desktop Browser testing

• Resize browser to approximate device

ORACLE

- Use tools such as Google Chrome device toolbar
  - Exact control over height and width
  - Built-in dimensions simulating popular devices
  - Optionally shows device frame

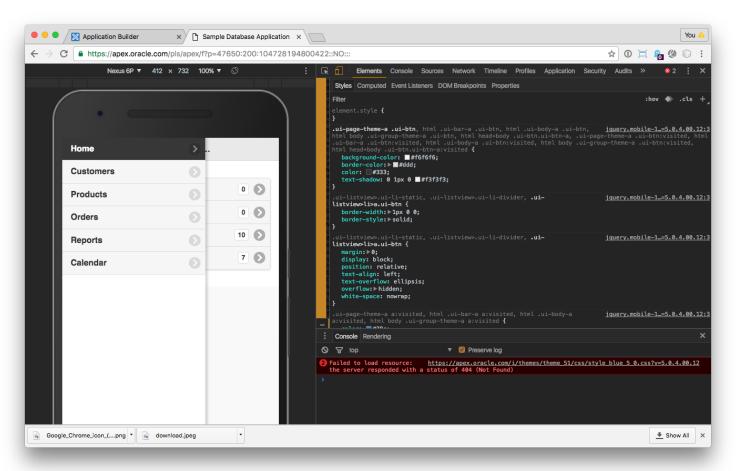

### Testing, Debugging and Deploying Testing and Debugging with Safari and XCode

- Access iOS Simulator from Xcode
  - Simulate different iPhone and iPad models,
     Retina and non-Retina, different iOS versions
- Use Desktop Safari Web Inspector to debug app running in Safari on device
  - Also works with actual USB connected iOS device
  - Access to resources, debugger, console, etc.

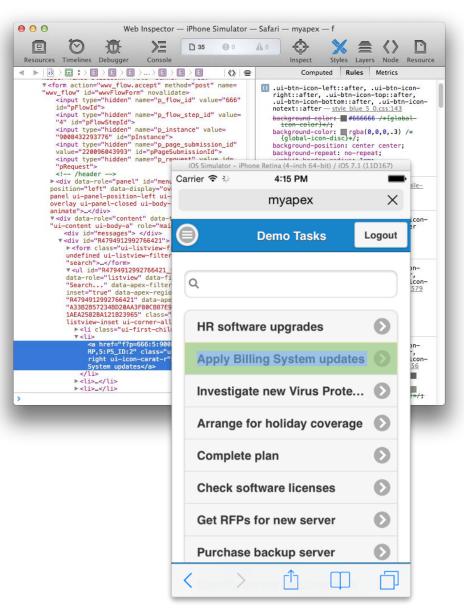

### Testing, Debugging and Deploying Testing and Debugging with Android Studio

- Get the Android SDK or Android Studio
  - Includes Eclipse + ADT plug-in
  - Includes Android Emulator
- Use Android Virtual Device Manager
- Create virtual devices using different screen sizes, DPI and Android OS versions

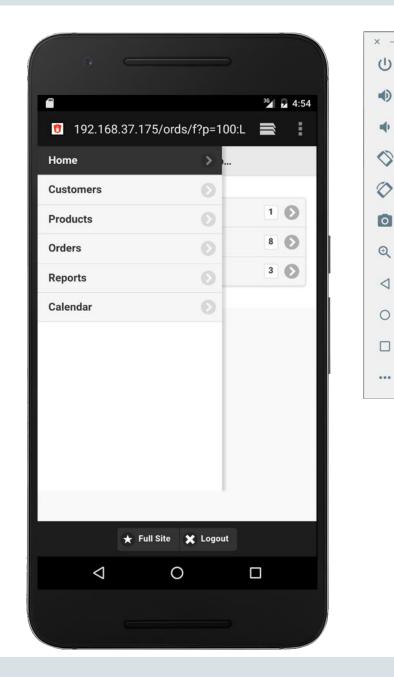

### ORACLE

## Testing, Debugging and Deploying Deploying Mobile Apps

- Mobile Apps are accessed through web browser on device
- In-house applications
  - Deploy to APEX instance in the company internal network
  - Access from outside the network via VPN
- Public-facing applications
  - Deploy on APEX instance that is accessible from the Internet
  - Deploy to public-facing site or Cloud Services

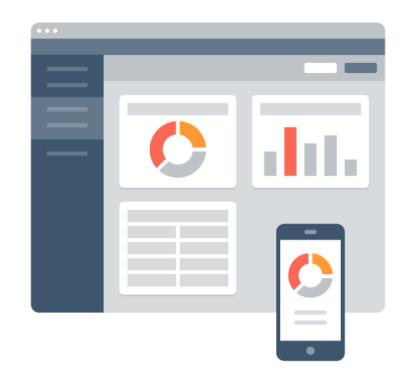

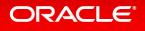

### Testing, Debugging and Deploying Add to Home Screen

- Users open Mobile Web Apps by opening a URL in the Web browser of their device
- App specific URLs can be made available through mobile dashboards, portals, or communicated through email
- Apps that are frequently used can be bookmarked
- For easy and quick access to mobile Apps, use Add-To-Home-Screen function to place icon on the home screen of your device

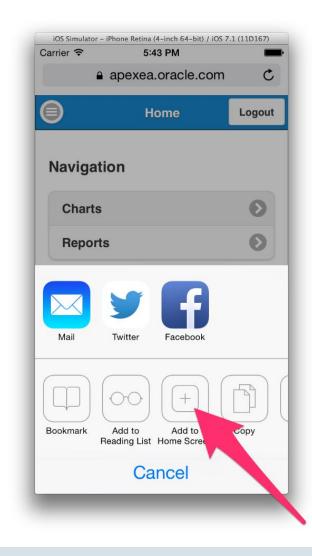

#### ORACLE

Testing, Debugging and Deploying Deploying Hybrid Apps using Cordova / PhoneGap

- Set of device APIs that allow access to native device functions from JavaScript
- Combined with a UI framework like jQuery Mobile this allows a smartphone app to be developed with just HTML, CSS, and JavaScript
- JavaScript APIs consistent across multiple device platforms thus apps are portable to other device platforms with minimal to no changes
- Apps made available for installation from platform specific app store

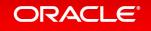

# Demo

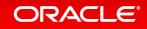

## Integrated Cloud Applications & Platform Services

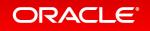

ORACLE®